# Customize the platform

Follow this procedure to customize the platform and home page with colors or a logo.

 $\bigotimes$  Difficulty Easy  $||\bigodot$  Duration 10 minute(s)

### **Contents**

[Prerequisites](#page-0-0) tutorials

Step 1 - Access the platform [customization](#page-0-1) interface

Step 2 - [Changing](#page-1-0) the color of the site buttons

Step 3 - [Changing](#page-1-1) the site logo

Step 4 - [Changing](#page-2-0) Home Page Settings

**Comments** 

## <span id="page-0-0"></span>Prerequisites tutorials

Se connecter et se [déconnecter](https://help.dokit.app/wiki/Se_connecter_et_se_d%25C3%25A9connecter)

## <span id="page-0-1"></span>Step 1 - Access the platform customization interface

Click on the avatar icon at the top right of the screen and select Administration.

You will then arrive on the page entitled General Settings.

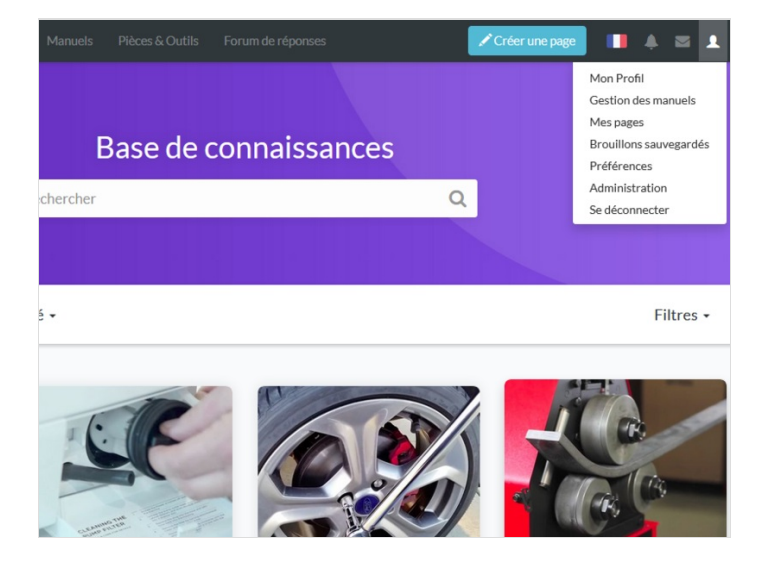

## <span id="page-1-0"></span>Step 2 - Changing the color of the site buttons

Change the color of the buttons by clicking on the eyedropper and choose a color.

Then click on Example for a preview. Finally select Update to apply the changes.

You can also change the color of the navigation bar (choice between black and white).

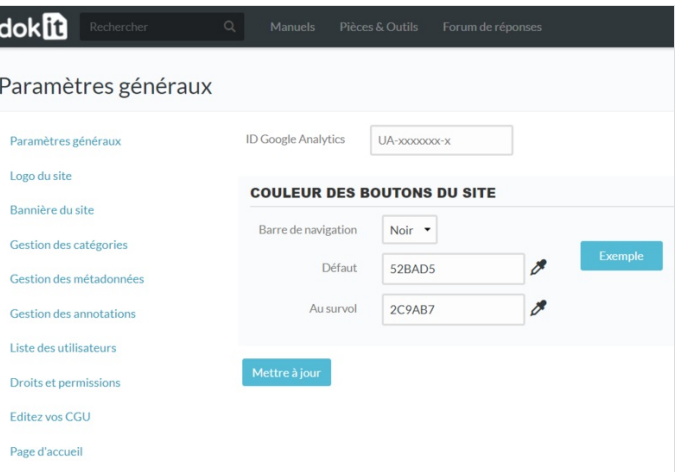

Options des formulaires

## <span id="page-1-1"></span>Step 3 - Changing the site logo

In the left menu, click on Site Logo.

Click on Choose a file to deposit the logo in image format (PNG, SVG or JPG)

Select the corresponding file, and click Import File.

 You'll also get a preview of the chosen logo on the right side of the page

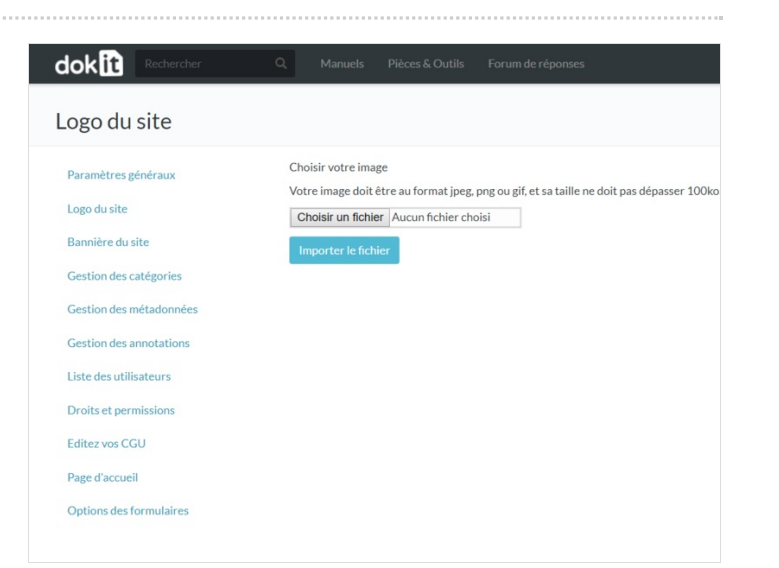

### <span id="page-2-0"></span>Step 4 - Changing Home Page Settings

Click on Home Page in the menu on the left.

- 1. Remove the banner and / or the search bar, by unchecking Show banner and / or Show search bar.
- 2. Change the configuration of the home page by checking the exploration mode of your choice.
- 3. Make the last discussions and / or recent changes disappear by unchecking Show the last 5 discussions and / or Show the last 5 recent changes.
- 4. Click Save to apply the changes.

You can also translate the main titles into the six languages available on the platform (French, English, Spanish, Portuguese, Italian and German).

### dokin

 $\mathbf{R}$ 

Ġ

#### Modifier DokitHpDesign: Dokit:HpDesign

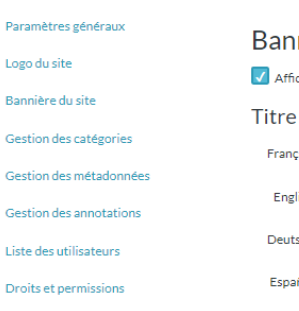

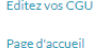

Options des formulaires

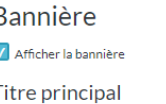

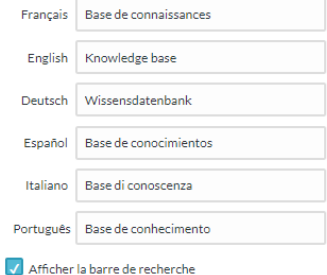

#### Mode d'exploration

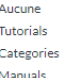

 $\circ$  $\overline{a}$ 

Bas de page

 $\sqrt{\phantom{a}}$  Afficher les 5 dernières discussions Afficher les 5 dernières modifications récentes

Enregistrer Annuler